#### **УДК 37.012.3**

#### **Золочевська Марина Володимирівна**

Кандидат педагогічних наук, доцент, професор кафедри інформатики

Комунальний заклад «Харківська гуманітарно-педагогічна академія» Харківської обласної ради, м. Харків, України

*mzolochevska@gmail.com* ORCID: 0000-0002-9687-8015

### **ОРГАНІЗАЦІЯ ТА ПРОВЕДЕННЯ СЕМІНАРІВ НА ПЛАТФОРМІ MOODLE**

**Анотація.** Ця стаття присвячена проблемі пошуку нових методів навчання та нових форм діяльності студента. Ця проблема актуальна, оскільки сьогодні студенти потребують осучаснення традиційних лекцій, практик та семінарів засобами інноваційних інформаційних технологій. Семінар визначається як вид практичних занять студентів у вузі, який передбачає самостійну дослідницьку діяльність, в результаті якої студенти виконують завдання викладача з візуальним представленням результатів у вигляді реферату, звіту, повідомлення тощо. Автор виходить з того, що моделювання семінарського заняття у курсі на платформі Moodle має бути підпорядковуватися двом векторам формування компетентностей студентів, а саме: 1) семінар сприяє зануренню студентів у предметну галузь тієї дисципліни, що вивчається (формування предметних компетентностей), 2) семінарське заняття дозволяє залучати студентів до самостійної дослідницької діяльності (формування наскрізних компетентностей самостійної роботи та дослідницьких компетентностей). Метою даного дослідження є створення процедури проведення сучасного семінару на базі платформи Moodle. Moodle був обраний як платформа з відкритим кодом для MOOC (Massive Open Online Courses), що має значний потенціал. Елемент "Семінар" може бути створений на цій платформі через встановлення та настроювання викладачами деяких параметрів. Найважливіше з цього полягає в тому, що автор відштовхується від цілей вчителя і надає ефективний алгоритм, як налаштовувати параметри для своїх конкретних цілей. Ця процедура включає в себе 4 фази, а саме: фаза встановлення, фаза подання, фаза оцінювання та оцінювання оцінок. В основній частині цієї статті надається багато порад, як забезпечити кожну фазу інструкціями, формами, критеріями. Запропонована процедура буде найбільш ефективною при змішаному гибрідному навчанні у звичайному цегляному виші із включенням у навчальний процес електронного курсу. Автор не розглядає питання використання інших активних елементів Moodle, дослідження цих питань є перспективними.

**Ключові слова**: семінар; платформа Moodle; настроювання параметрів; елемент дистанційного курсу; зворотний зв'язок

*Постановка та обґрунтування актуальності проблеми.* Серед пріоритетних напрямів розвитку освіти, подоланні наявних проблем, вирішенні перспективних завдань сталого розвитку у Національна стратегії розвитку освіти в Україні на 2012–2021 роки названо «створення сучасної матеріально-технічної бази для системи освіти, забезпечення умов для розвитку індустрії сучасних засобів навчання (навчальнометодичних, електронних, технічних, інформаційно-комунікаційних тощо)». [2, С. 10] Розвиток технологій надає нові й нові можливості для цього, і не користатися цими можливостями сьогодні, означає, нехтувати цінним ресурсом. Семінарське заняття посідає одне з важливих місць у системі навчальних занять студентів і воно поряд з іншими видами занять потребує інноваційних засобів. Дійсно, погоджуючись з тим, шо «освітні інновації характеризуються цілеспрямованим процесом часткових змін, що ведуть до модифікації мети, змісту, методів, форм навчання, способів і стилю діяльності, адаптації освітнього процесу до сучасних вимог часу і соціальних запитів ринку праці» [1, C. 400], ми вважаємо, що проблема моделювання та організації нестандартних занять, зокрема семінарських занять з використанням ІКТ є на сьогодні актуальною.

*Аналіз наукових досліджень з проблеми*. Семінарське заняття визначається як «вид навчальних практичних занять студентів вищих навчальних закладів, який передбачає самостійне вивчення студентами за завданням викладача окремих питань і тем лекційного курсу з наочним оформленням матеріалу у вигляді реферату, доповіді, повідомлення тощо.» [3, С. 127] При проведенні традиційного семінарського заняття учасники навчального процесу поряд з безумовно позитивними надбаннями (безпосередній контакт виступаючого з аудиторією тощо) мають цілу низку недоліків, серед яких: неможливість вислухати кожного студентами через обмеженість часу заняття, неможливість проаналізувати достовірність аргументації, оцінити ступінь оригінальності положень, забезпечити участь у дискусії усіх студентів тощо. Разом з тим, майже всі платформи масових відкритих он-лайн курсів мають спеціальні елементи, що забезпечують тьюторів курсів можливістю організувати семінари (workshop), які, на нашу думку, можуть усунути частину цих недоліків, а також зробити процес нестандартним, інноваційним. Різними аспекти проблеми опікувалися такі науковці та дослідники, як Н.В. Морзе, О. Ігнатенко (методичні особливості вебінарів), T.Т.Мартін-Блас, А. Сіранно-Фернандес (роль нових технологій у навчальному процесі: Moodle як інструмент навчання фізики), [Ю.В Позняк,](https://scholar.google.com.ua/citations?user=jL9F4qsAAAAJ&hl=ru&oi=sra) [ВМ Галинський,](https://scholar.google.com.ua/citations?user=fGtE6v8AAAAJ&hl=ru&oi=sra) [ГГ Шваркова](https://scholar.google.com.ua/citations?user=Tccb0-cAAAAJ&hl=ru&oi=sra) (досвід використання LMS [Moodle в університетських освітніх практиках\)](http://elib.bsu.by/bitstream/123456789/11539/1/22%20%D0%9F%D0%BE%D0%B7%D0%BD%D1%8F%D0%BA.pdf), С.І. Міхаеліс , І.А. Муртазін (досвід використання LMS [Moodle в](http://elib.bsu.by/bitstream/123456789/11539/1/22%20%D0%9F%D0%BE%D0%B7%D0%BD%D1%8F%D0%BA.pdf) самостійні роботі студентів) та багато інших. Проте залишилися недостатньо розробленими питання, пов'язані з використанням елементу «Семінар» LMS Moodlе для проведення семінарських занять у вищих навчальних закладах. Незважаючи на те, що коротка інструкція до використання цього елементу подається у документації Moodle, наприклад у [6], використання його не є досить прозорим і зрозумілим. Це доводить і незначна кількість семінарів у курсах провідних університетів країни.

У цій статті ми обмежимося розглядом питання організації семінару як одного з видів навчальної діяльності у курсі на базі платформи Moodle. Під терміном «платформа [Moodle](http://uk.wikipedia.org/wiki/Moodle) (Modular Object-Oriented Dynamic Learning Environment)» будемо розуміти «модульне об'єктно-орієнтоване динамічне навчальне середовище, яке називають також системою управління навчанням (LMS), системою управління курсами (CMS), віртуальним навчальним середовищем (VLE) або просто платформою для навчання, яка надає викладачам, учням та адміністраторам дуже розвинутий набір інструментів для комп'ютеризованого навчання, в тому числі дистанційного» [4].

*Мета та завдання написання статті* полягають у аналізі можливості застосовувати елемент «Семінар» у навчанні студентів, розробці і поданні процедури вигляді конкретних вказівок щодо створення та модерації семінару за допомогою однойменного елементу на базі платформи Moodle. Ми вважаємо за необхідне розробити таку процедуру, виходячи з цілей викладача (тьютора) та завдань цієї діяльності. Ми зупинили свій вибір на платформі Moodle, як на відкритій платформі, що має відкритий код і завдяки цьому швидко реагує на потреби користувачів. Разом з тим, на офіційному сайті LearnModdle зазначається, що багато користувачів не достатньо обізнані у потенціальних можливостях цього середовища [5], а значить їх треба досліджувати, опробовувати та поширювати. Для виконання поставлених завдань були застосовані такі методи, як аналіз відкритих інструктивних матеріалів, наукових досліджень, практично реалізованих он-лайн курсів 8 університетів України та зарубіжжя, а також експериментальний метод.

Семінарське заняття займає визначне місце в системі підготовки фахівців різного профілю у вищих навчальних закладах. Мета проведення семінарського заняття, зазвичай, є двонаправленою: з одного боку, семінар сприяє зануренню студентів у предметну галузь тієї дисципліни, що вивчається (формування предметних

компетентностей), з іншого боку, семінарське заняття дозволяє залучати студентів до самостійної дослідницької діяльності (формування наскрізних компетентностей самостійної роботи та дослідницьких компетентностей). Семінарське заняття вимагає від студентів умінь ефективного спілкування, толерантності. Будемо виходити з того, що моделювання семінарського заняття у курсі на платформі Moodle має бути підпорядковуватися цим двом векторам формування компетентностей студентів. Пропонуємо технологію, яка буде найбільш ефективною при змішаному гибрідному навчанні у звичайному цегляному виші із включенням у навчальний процес дистанційного курсу.

Розглянемо поетапно технологію моделювання сучасного семінару. Підготовка та проведення семінару здійснюється у 4 фази:

1) фаза настроювання;

2) фаза подання робіт;

3) фаза оцінювання (і взаємооцінювання) представлених робіт;

4) фаза оцінювання активності робіт опонентів при оцінюванні призначених робіт. Вважаємо, що підготовчі етапи семінару (просемінари) вже були проведені, і студенти в цілому ознайомлені з цим видом навчального заняття, мають уявлення про прийоми та методи самостійного опрацювання літератури та підготовки кінцевого продукту (есе, реферат, доповідь, виступ, презентація тощо).

На першому етапі діяльність викладача полягає у додаванні елементу «Семінар» до певної структурної одиниці курсу (теми або тижня) та налаштування таких параметрів як: назва семінару, вступ, налаштування оцінювання, параметри відповідей, параметри оцінки, відгук, варіанти робіт, доступність та деякі інші. Назву семінару викладач формує відповідно до робочої навчальної програми (обов'язкові семінари) або виходячи з інтересів студентів для заглиблення у спеціальні теми, які є актуальними саме для цієї групи студентів. У «Вступ» доречно помістити цілі семінару, додати опис проблеми, що розглядається, сформулювати основні питання, над якими студенти будуть працювати. На цьому ж етапі відбувається попереднє налаштування оцінювання. Дуже важливою є можливість розподілити бали за семінар на дві категорії: перша – бали безпосередньо за кінцевий продукт діяльності студентів, а друга – за оцінювання робіт інших студентів. Обрана викладачем стратегія щодо розподілу балів за цими категоріями залежить від цілей семінару, так, наприклад, пропорція 4:1 (між балами за кінцевий результат-80 і балами за оцінювання інших робіт-20) забезпечить фокусування більшої уваги студента на власній роботі, при цьому студент буде мати достатню мотивацію для вдумливого читання та аналізу робіт інших студентів. Налаштування категорії «Параметри відповідей» включає підготовку інструкції до роботи студентів, в яку, на нашу думку, доречно включити відомості про технологічні особливості (тип файлу результату, його обмеження), процедуру та терміни здавання роботи. Дозволені типи файлів, які прикріпляються до відповідей, можна обмежити, вказавши список розширень файлів через кому, наприклад: mp4, mp3, png, jpg. Якщо поле залишено порожнім, то дозволено будь-які файли. Зауважимо, що можливість приймати роботи не лише у форматах документів, а й у аудіо- та відео- форматах суттєво розширює дидактичні можливості семінару, при цьому можливим є вимагати від студентів відразу два або більше різних файлів. Так, наприклад, для інформатичних дисциплін доречним може бути підготовка проектів у середовищах програмування та подання результатів у вигляді двох файлів: файлу з кодом програми та відео-файлу, що демонструє можливості програми. Наступним елементом настроювання є «параметри оцінки», який включає інструкцію для оцінювання та опцію «студент може оцінити власну роботу». Пізніше викладачу буде надано можливість заповнити форму оцінювання. Оцінювання власної роботи студентами має сприяти формуванню навичок аналізу, оцінювання та критичного

ставлення до себе і своїх навчальних результатів. До параметрів налаштування належить включення режиму загального відгуку. Якщо викладач бажає, щоб студенти-рецензенти могли написати загальний відгук на роботу або надати додаткові пояснення своєї оцінки у спеціальному текстовому полі внизу форми оцінювання, то потрібно включити цей режим. Окрім того, у налаштуваннях відгуку є поле для загального висновку, яке буде показано студентам після закінчення семінару. Воно є однаковим для всіх студентів і, зрозуміло, що його доречно буде заповнити після виконання студентами основної частини роботи, коли викладач буде мати уявлення про типові помилки студентів, про їх загальні сильні та слабкі сторони, про перспективи розпочатої роботи. До взаємооцінювання студентами робіт студентів потрібно готувати, щоб уникнути необ'єктивності та формалізму. Для цього в середовищі Moodle є можливість надати приклади робіт, які студенти можуть спробувати оцінити за інструкцією та критеріями, а потім порівняти оцінки із запропонованими. На нашу думку, викладачу слід скористатися такою можливістю, особливо, якщо студенти вперше здійснюють оцінювання робіт інших студентів. У фазі настроювання семінару достатньо лише включити відповідну опцію у категорії «Варіанти робіт» і заздалегідь подбати про набір прикладів (це можуть бути роботи минулих років або спеціально підготовлені роботи, що містять типові проблемні моменти). Настроювання семінару, окрім описаних вище налаштувань, має в собі операцію встановлення термінів здавання робіт та їх оцінювання, вибір режимів доступності матеріалів, обмеження та деякі інші моменти, після здійснення та збереження яких, елемент «семінар» стає видимим на курсі, як показано на рис. 1.

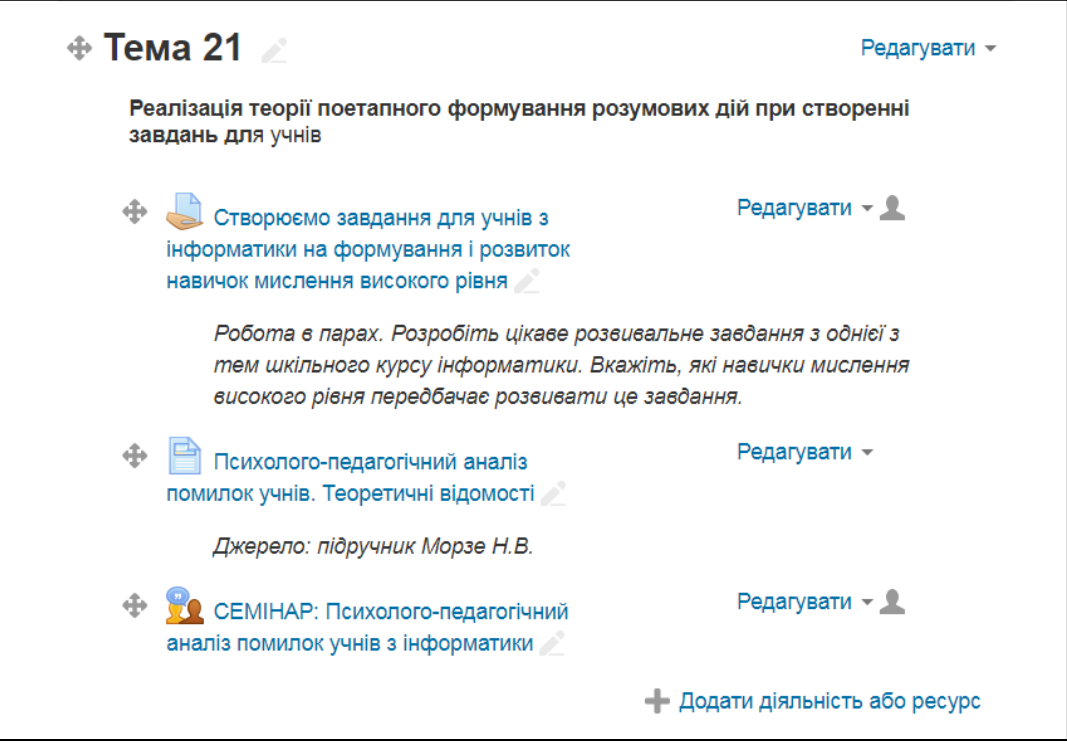

Рис.1. Фрагмент курсу зі створеним елементом «Семінар»

Хоча після описаних вище процедур семінар як елемент уже існує на курсі, переключення у наступну фазу можна здійснити, якщо підготовлені всі необхідні для цієї фази документи, а саме: вступ, інструкція до роботи, форма оцінювання, попередній варіант відповіді (якщо опцію попереднього оцінювання включено). Платформа Moodle дозволяє контролювати наявність необхідних документів, як це показано на рис. 2.

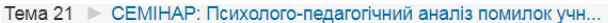

# СЕМІНАР: Психолого-педагогічний аналіз помилок учнів з **інформатики** ®

#### Етап налаштування

| Етап налаштування<br>Поточний етап | Етап здачі робіт<br>Switch to the submission phase $\mathbb{C}$ | Етап оцінювання<br>Switch to the assessment phase | Етап оцінювання оцінок<br>Switch to the evaluation phase $\mathbb{C}$ | Закрито<br>Close workshop |
|------------------------------------|-----------------------------------------------------------------|---------------------------------------------------|-----------------------------------------------------------------------|---------------------------|
| Задати вступ до семінару           | ◆ Надати інструкції по                                          | • Оцінення колег                                  | < Вирахувати оцінки за                                                |                           |
| Надати інструкції по роботі        | оцінюванню                                                      | всього: 3                                         | роботи                                                                |                           |
| Редагувати форму                   | Розподілення робіт<br>ئە                                        | очікується: 3                                     | очікується: 15                                                        |                           |
| оцінювання                         | очікується: 15                                                  | (i) Початок оцінювання                            | вирахувано: 0                                                         |                           |
| Попередній варіант<br>$\sim$       | надано: 7                                                       | п'ятниця 16 лютий 2018                            | ◆ Вирахувати бали за                                                  |                           |
| відповіді                          | до розміщення: 1                                                | 8:05 (29 днів пройшло)                            | оцінювання                                                            |                           |
| Switch to the next phase<br>گ»     | (i) Відкрито для подання робіт                                  | (i) Кінець оцінювання:                            | очікується: 16                                                        |                           |
|                                    | з понеділок 12 лютий 2018                                       | п'ятниця 16 лютий 2018                            | вирахувано: 0                                                         |                           |

Рис.2 Вікно елемента «Семінар» з поточним етапом «Налаштування»

Відзначимо важливість створення форми оцінювання. У версії курсів Moodle на gnomio.com ця процедура передбачає опис кількох аспектів та встановлення максимальної кількості балів за виконання кожного з них. Чіткі та зрозумілі критерії та норми оцінювання, що покладені в основу розробки поданої форми, як показує практика, сприяють більш свідомому виконанню робіт та здійсненню взаємооцінювання, а також розвитку критичного мислення. На рис. 3 подано приклад заповнення одного з полів форми оцінювання.

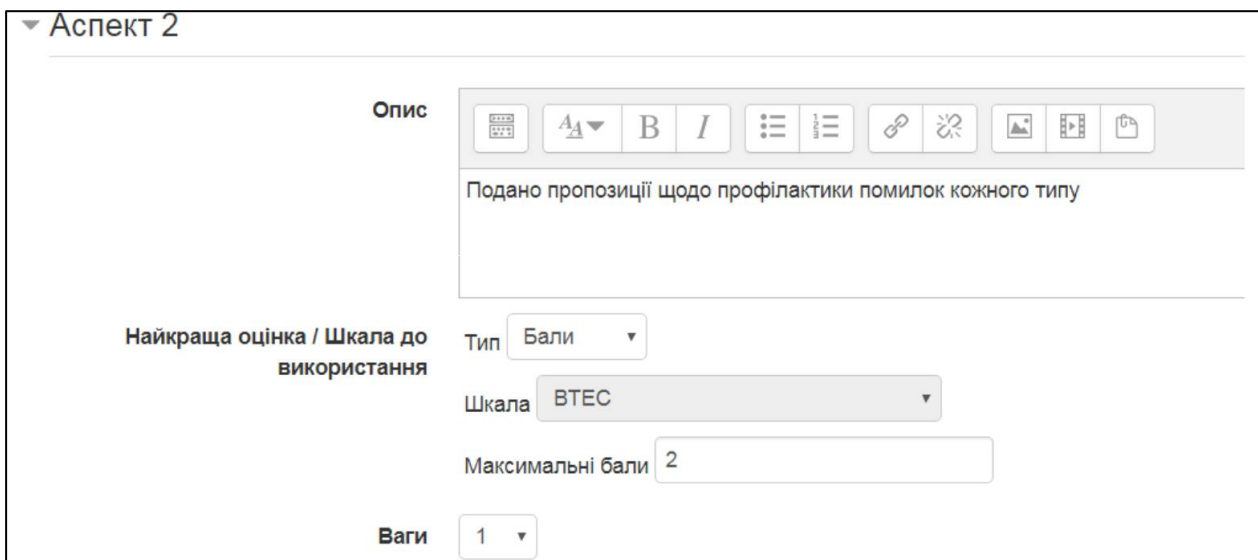

Рис. 3 – Розробка форми оцінювання результатів роботи студентів

Перехід до наступної фази «здавання робіт» здійснюється викладачем «включенням лампочки» біля назви етапу. У визначені терміни студенти готують доповіді, розміщують їх. Для переходу до наступної фази викладач обирає режим розподілу робіт для взаємооцінювання та контролює цей процес. Особливість активного елементу LMS Moodle «Семінар» полягає в тому, що кожен студент повинен представити на спільне публічне обговорення результати виконаної роботи. Як свідчить практика, режим самооцінки і оцінки роботи однокурсниками стимулює до виконання роботи на більш високому рівні. Розподіл представлених робіт для обговорення та взаємооцінювання виконується автоматично системою. Викладач на цьому етапі може ще раз уточнити та відкоригувати форми оцінювання.

Фаза оцінювання представлених робіт надає студентам можливість з урахуванням поставленого завдання і введених критеріїв провести самооцінку своєї роботи і оцінити ті роботи, які їм розподілені автоматично системою або вручну. При оцінюванні робіт доречно використовувати різноманітні режими настроювання оцінок. Вікно семінару у активній фазі « оцінювання робіт» подано на рис. 4.

Вважаємо, що критеріїв («аспектів», що подаються для взаємооцінювання) не повинно бути багато ( до 4-5), при цьому вони мають бути конкретними, наприклад:

- при підготовці виступу було проаналізовано більше 4 джерел;
- у доповіді розрізняються доведені положення і такі, що потребують додаткової перевірки;
- для аргументації положень дібрано достатньо фактів.

Вступ до спеціальності |> Педагогічна культура. Імідж учителя. |> Семінар "Педагогічна культура. Імідж учителя"

# Семінар "Педагогічна культура. Імідж учителя" ®

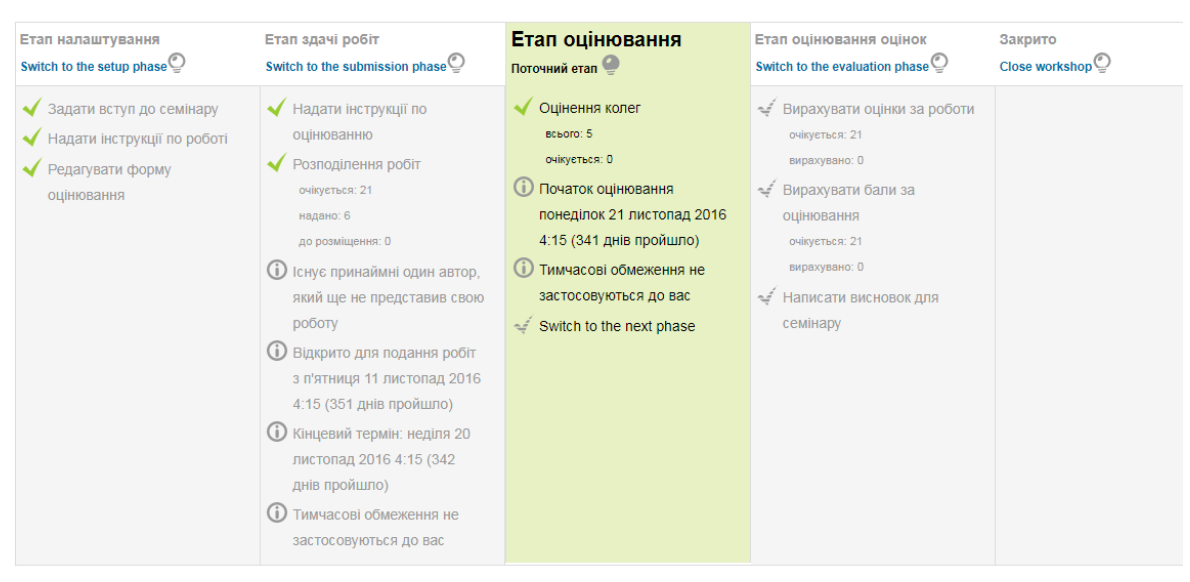

#### Етап оцінювання

Рис. 4 Вікно елемента «Семінар» з поточним етапом «Оцінювання»

Фаза аналізу активності роботи рецензентів (опонентів) при оцінюванні призначених робіт є трудомісткою і кропіткою для викладача, але нехтувати цією можливістю недоречно, адже саме на цьому етапі викладач може оцінити рівень сформованих у студентів компетентностей аналізувати та оцінювати свої та чужі здобутки. Підсумкова оцінка кожного студента обчислюється як середньозважена сума оцінок всіх учасників семінару: студентів, що були його рецензентами, автора доповіді, викладача. Після завершення всіх робіт по оцінюванню і самооцінки представлених робіт семінар закривається і видається результат взаємодії і самооцінки представлених робіт.

Платформа дозволяє після закриття семінару ранжувати якість виконаних робіт за оцінками, виставленими однокурсниками (опонентами) і оцінює ступінь активності обговорення конкретними студентами (опонентами) призначених для рецензування робіт. Активність роботи студентів зазвичай у режимі проведення самооцінки і взаємооцінювання представлених робіт висока.

Зазначимо, що елемент «Семінар» може бути успішно застосований для різних видів навчальної діяльності, в тому числі і для самостійної роботи. Ми зупинили свою увагу саме на його використанні під час проведення семінарських занять задля того, щоб підвищити ефективність саме цього важливого для вищої школи виду занять.

*Висновки.* Засобами середовища Moodle можливо осучаснити таку важливу форму організації навчальної діяльності студентів як семінар. При цьому викладачу важливо ретельно підходити до налаштувань параметрів семінару, підготовки супроводжуючих документів, модерації процесу здавання робіт, організації оцінювання та взаємооцінювання. Застосування «Семінарів» LMS Moodle можливо як в режимі віддаленого доступу учасників семінару, так і в аудиторії. Вважаємо, що подальший розвиток теми може відбуватися у декількох напрямах, зокрема: дослідження можливостей інших елементів LMS Moodle, дослідження та порівняння стратегій оцінювання студентських робіт, наданих через елемент «Семінар», розробка методичних рекомендацій щодо підвищення якості критеріїв для оцінювання та взаємооцінювання студентських робіт.

# **СПИСОК ВИКОРИСТАНИХ ДЖЕРЕЛ**

- 1. Концептуальні засади становлення інноваційного суспільства в Україні : монографія. кол. авт.: Г. П. Клімова, С. М. Іванов, Л. С. Шевченко та ін.; за ред. Ю. Є. Атаманової, Г. П. Клімової. Х.: Право, 2015. 452 с.
- 2. Національна стратегія розвитку освіти в Україні на період до 2021 року (схвалено Указом Президента України від 25 червня 2013 року № 344/2013 [Електронний ресурс]. Сайт Верховної Ради України. URL: http://zakon3.rada.gov.ua/laws/show/344/2013 (дата звернення: 18.03.2018)
- 3. Фіцула М. М. Педагогіка вищої школи [Текст]: навч. Посібник. К.: Академвидав, 2006. 352 с.
- 4. Що таке Moodle? (30 березень 2018). Сайт «Moodle». URL:<https://moodle.org/mod/page/view.php?id=8174> (дата звернення: 18.04.2018)
- 5. Martin Dougiamas. Why Moodle? (29 August 2013). URL:<https://learn.moodle.net/mod/page/view.php?id=50> (дата звернення: 01.03.2018)
- 6. Workshop settings (12 November 2015). URL: [https://docs.moodle.org/29/en/Workshop\\_settings](https://docs.moodle.org/29/en/Workshop_settings) (дата звернення: 01.03.2018)

*Матеріал надійшов до редакції 18.03.2018 р.*

# **ORGANIZATION AND CONDUCTING OF SEMINARS ON THE PLATFORM MOODLE**

#### **Zolochevska M.**

Associate Professor at the Department of Informatics, PhD (pedagogical sciences), Municipal establishment "Kharkiv Humanitarian Pedagogical Academy" of the Kharkiv regional council, Kharkiv, Ukraine *mzolochevska@gmail.com* ORCID: 0000-0002-9687-8015

**Abstract.** This article is dedicated to the problem of finding new teaching methods and activities for a student. Nowadays this issue is topical because traditional lectures, practices, and seminars need refreshing by implementing the innovative technology. The seminar is defined as a kind of practical class at university which implies independent research work. Students fulfill given tasks visually representing the material in the form of a summary, report, message, etc. The author's idea comes from an item that teacher should take in consideration two vectors of skill development in the process of seminar modeling. They are specific skills in the special-topic sphere (math skills,

etc.) and general independent researchers' skills. The aim of our research is to create a procedure of conducting a modern seminar based on the platform Moodle. Moodle has been chosen as an opensource learning platform for MOOCs (Massive Open Online Courses) with a significantly enormous potential. The element named 'Workshop' can be created on this platform by setting some parameters by teachers. The most important thing is that an author takes into consideration a teacher's goals and gives an efficient algorithm to adjust necessary parameters to particular goals. This procedure includes 4 phases, such as a setup phase, submission phase, assessment phase and grading evaluation. The main part of this article contains a lot of tips how to provide every phase with instructions, forms, criteria. The author doesn't deal with using of other active Moodleelements which ones are planned to be researched later.

**Keywords:** seminar, workshop, platform Moodle; tuning parameters; the element of a distant course; feedback

# **REFERENCES (TRANSLATED AND TRANSLITERATED**)

- 1. Klimova, G. P., Ivanov, S. M. & Shevchenko L. S. (2015). Conceptual foundations of the formation of an innovative society in Ukraine: a monograph. Khаrkiv: Pravo, Chapter 6. (in Ukrainian).
- 2. The President of Ukraine. (2013). National Strategy for the Development of Education in Ukraine for the period till 2021: Decree №344/2013. [Online]. Apr. 16, 2018 http://zakon5.rada.gov.ua/laws/show/344/2013. (in Ukrainian).
- 3. Ficula, M. M. (2006). Pedagogy of high school. Kyiv: Akademvydav. (in Ukrainian).
- 4. Moodle community (2018). What is Moodle? April 18, 2018. https://moodle.org/mod/page/view.php?id=8174 (in Ukrainian).
- 5. Dougiamas, M. (2013). Why Moodle? March 03, 2018 https://learn.moodle.net/mod/page/view.php?id=50 (in English).
- 6. Moodle community (2015). Workshop settings. March 01, 2018. https://docs.moodle.org/29/en/Workshop\_settings (in English).